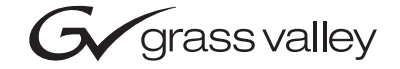

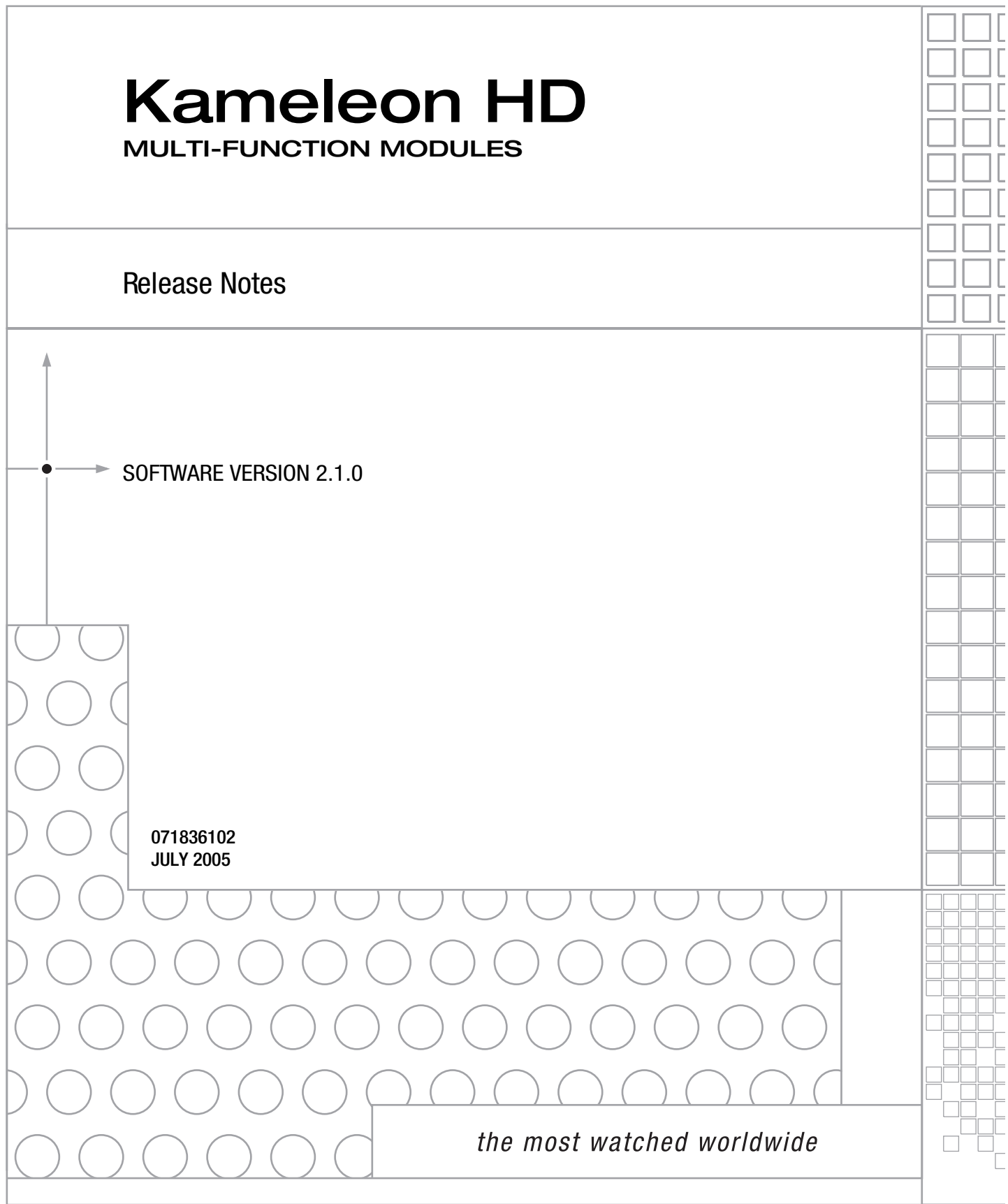

# <span id="page-1-0"></span>**Contacting Grass Valley**

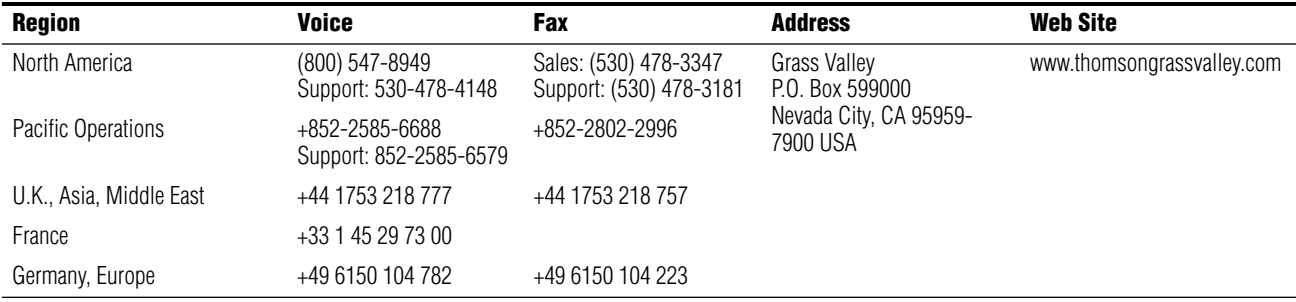

Copyright © Thomson Broadcast and Media Solutions All rights reserved.

#### **Grass Valley Web Site**

[The w](http://www.thomsongrassvalley.com)ww.thomsongrassvalley.com web site offers the following:

**Online User Documentation** — Current versions of product catalogs, brochures, data sheets, ordering guides, planning guides, manuals, and release notes in .pdf format can be downloaded.

**FAQ Database** — Solutions to problems and troubleshooting efforts can be found by searching our Frequently Asked Questions (FAQ) database.

**Software Downloads** — Software updates, drivers, and patches can be downloaded.

# *Version* 2.1.0 *JULY 2005*

# *Kameleon HD Series Release Notes*

# **Introduction**

This document provides information on the latest release of the software for use with the following modules in the Kameleon HD series:

- KAM-HD-FS HD/SD Frame Sync (assembly number 671-6415-02 only)
- KAM-HDD-PA HD/SD Down Converter and Video Processing
- KAM-HDD-FS HD/SD Frame Sync with Down Converter
- KAM-HDD HD/SD Monitoring Down Converter

Read this document completely before attempting to download the latest software.

This document details:

- System requirements ([page 4](#page-3-0)),
- Version 2.1.0 Software Release Features ([page 4\)](#page-3-1),
- Installing the latest software ([page 9](#page-8-0)), and
- Accessing Reference Documents ([page 15\)](#page-14-0).

# <span id="page-3-0"></span>**System Requirements**

Operation of the KAM-HD-FS modules in Kameleon 2000 Series frames has the following hardware and software requirements:

- Modules must be installed in a 2000T1DNG or 2000T3DNG Kameleon 2000 Series frame containing a 2000GEN module.
- The frame must have a 2000NET module with assembly number 671-5231-01 or later running software version 4.0.0 or later.
- Installation of this latest release of software requires a new Kameleon HD module or a KAM-HD-FS module with assembly number 671-6514-02. Currently released KAM-HD-FS modules with assembly number 671-6415-01 cannot be updated with version 2.0.2 and later, a new circuit board is required.

## <span id="page-3-1"></span>**Version 2.1.0 Software Release**

Version 2.1.0 provides the following new major feature:

• A Line sync output timing function has been added for modules without frame sync capability to provide line synchronization to a selected frame reference. When the Output Timing source is selected as **Frame Reference**, the start of any line of the output signal will sync to the start of any horizontal line in the frame reference. This assures that at power up, the video delay through the module will not change.

## **Output Timing Source Selection**

The Output Timing control, which was previously only present on frame sync modules, is located on the System Config web page. An example of a System Config web page for the KAM-HDD-PA module is shown in [Figure 1 on page 5](#page-4-0).

For all modules, an output timing source can be selected from **Frame Reference** or **Input**. When **Frame Reference** is selected, modules with frame sync capability (KAM-HD-FS and KAM-HDD-FS) can be genlocked to the frame reference from the 2000 frame. For these modules, a Frame Sync web page provides horizontal and vertical timing controls and freeze modes.

For modules without frame sync (KAM-HDD and KAM-HDD-PA), when the Output Timing source is selected as **Frame Reference**, the start of any line of the output signal will sync to the start of any horizontal line in the frame reference from the 2000 frame.

*Figure 1. System Config Web Page*

#### System Config  $\bigcirc$

Model: KAM-HDD-PA Description: HD/SD w/ Down Cnvrtr and Proc Amps Frame Location: Mod Lab - Bay 2, Slot: 6 Input Video Standard: 1080i/59.94 Input Video: SDI Input : Present Output Timing Source: Frame Reference Split Screen: Disabled Last Recalled E-MEM: Factory Defaults Down Converter Output Line Rate: 525

<span id="page-4-0"></span>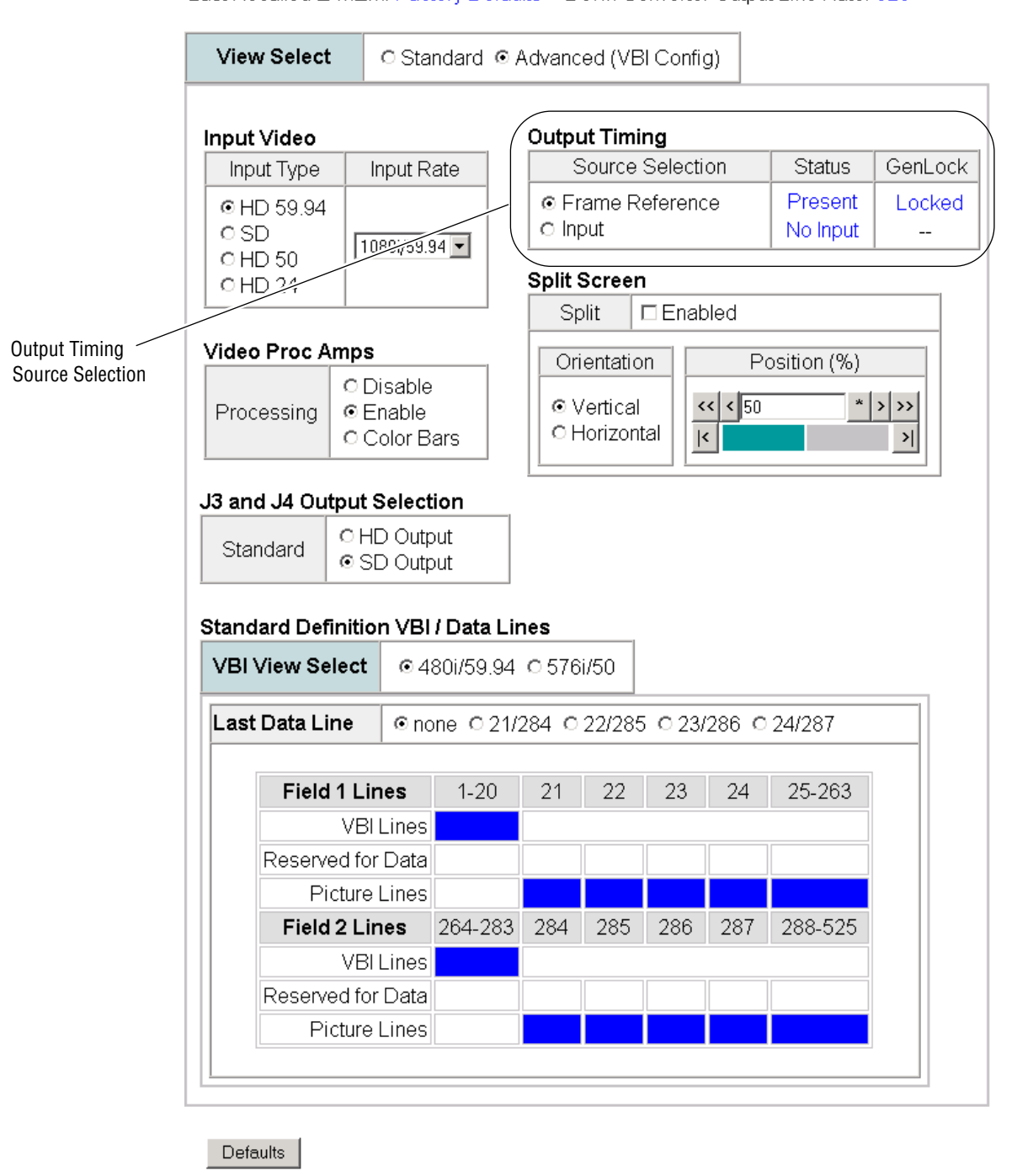

[Table 1](#page-5-0) lists the video delay specifications for all modules in Frame sync or Line sync mode according to module type.

<span id="page-5-0"></span>

| <b>Model Name</b> | <b>Format</b> | <b>Timing Source</b> | <b>Output</b> | <b>Reference</b>      | <b>Video Delay</b>      |
|-------------------|---------------|----------------------|---------------|-----------------------|-------------------------|
|                   | 720p/50       | Line sync            | SD            | $-26$ to $+724$ lines | 41.46 ms                |
|                   |               |                      | HD            | N/A                   | $35 \,\mu s$            |
|                   |               | Input                | SD            | N/A                   | 40.96 ms                |
|                   |               |                      | HD            |                       | 418 ns                  |
|                   | 1080i/50      | Line sync            | SD            | Unlimited             | 40.79 ms                |
|                   |               |                      | HD            | N/A                   | 44 µs                   |
|                   |               | Input                | SD            | N/A                   | 40.75 ms                |
|                   |               |                      | HD            |                       | 418 ns                  |
|                   | 720p/59.94    | Line sync            | SD            | $-26$ to $+724$ lines | 34.167 ms               |
|                   |               |                      | HD            | N/A                   | $24 \mu s$              |
|                   |               | Input                | SD            | N/A                   | 36.067 ms               |
| KAM-HDD           |               |                      | HD            |                       | 418 ns                  |
|                   | 1080i/59.94   | Line sync            | SD            | Unlimited             | 33.827 ms               |
|                   |               |                      | HD            | N/A                   | $30 \mu s$              |
|                   |               | Input                | SD            | N/A                   | 33.807 ms               |
|                   |               |                      | HD            |                       | 406 ns                  |
|                   | 1080sf/24     | Line sync            | HD            | N/A                   | Currently not specified |
|                   |               | Input                |               |                       |                         |
|                   | 1080p/24      | Line sync            | HD            | N/A                   |                         |
|                   |               | Input                |               |                       |                         |
|                   | 480i/59.94    | Line sync            | SD            | N/A                   | $72 \mu s$              |
|                   |               | Input                |               |                       | $1.673 \,\mu s$         |
|                   | 576i/50       | Line sync            | SD            | N/A                   | $70 \mu s$              |
|                   |               | Input                |               |                       | $1.673 \,\mu s$         |

*Table 1. Video Delays*

| <b>Model Name</b> | <b>Format</b> | <b>Timing Source</b> | <b>Output</b> | <b>Reference</b>      | <b>Video Delay</b>      |
|-------------------|---------------|----------------------|---------------|-----------------------|-------------------------|
|                   | 720p/50       | Line sync            | SD            | $-26$ to $+724$ lines | 43.5 ms                 |
|                   |               |                      | HD            | N/A                   | $35 \mu s$              |
|                   |               | Input                | SD            | N/A                   | 43.36 ms                |
|                   |               |                      | HD            |                       | $1.44 \,\mu s$          |
|                   | 1080i/50      | Line sync            | SD            | Unlimited             | 43.14 ms                |
|                   |               |                      | HD            | N/A                   | $46 \mu s$              |
|                   |               | Input                | SD            | N/A                   | 43.10 ms                |
|                   |               |                      | HD            |                       | $1.56 \,\mu s$          |
|                   |               | Line sync            | SD            | $-26$ to $+724$ lines | 35.827 ms               |
|                   | 720p/59.94    |                      | HD            | N/A                   | $25 \mu s$              |
|                   |               | Input                | SD            | N/A                   | 35.687 ms               |
| KAM-HDD-PA        |               |                      | HD            |                       | $1.47 \,\mu s$          |
|                   | 1080i/59.94   | Line sync            | SD            | Unlimited             | 34.847 ms               |
|                   |               |                      | HD            | N/A                   | $34 \mu s$              |
|                   |               | Input                | SD            | N/A                   | 36.087 ms               |
|                   |               |                      | HD            |                       | $1.452 \,\mu s$         |
|                   | 1080sf/24     | Line sync            | HD            | N/A                   | Currently not specified |
|                   |               | Input                |               |                       |                         |
|                   | 1080p/24      | Line sync            |               |                       |                         |
|                   |               | Input                |               |                       |                         |
|                   | 480i/59.94    | Line sync            | $\mathsf{SD}$ | N/A                   | $77 \mu s$              |
|                   |               | Input                |               |                       | $7.14 \,\mu s$          |
|                   | 576i/50       | Line sync            | SD            | N/A                   | $76 \,\mu s$            |
|                   |               | Input                |               |                       | $7.14 \,\mu s$          |

*Table 1. Video Delays*

| <b>Model Name</b>                | <b>Format</b> | <b>Timing Source</b> | <b>Output</b> | <b>Reference</b> | <b>Video Delay</b>                         |
|----------------------------------|---------------|----------------------|---------------|------------------|--------------------------------------------|
|                                  |               |                      | SD            | Unlimited        | $80 \text{ ms} + 1.13 \text{ }\mu\text{s}$ |
|                                  |               | Frame sync           | HD            | N/A              | $40$ ms + 6.689 µs                         |
|                                  | 720p/50       | Input                | SD            | N/A              | $80 \text{ ms} + 980 \text{ }\mu\text{s}$  |
|                                  |               |                      | HD            |                  | 40 ms - 300 ns                             |
|                                  |               | Frame sync           | SD            | Unlimited        | $80 \text{ ms} + 750 \text{ }\mu\text{s}$  |
|                                  | 1080i/50      |                      | HD            | N/A              | $40$ ms + $8.72$ µs                        |
|                                  |               | Input                | SD            | N/A              | $80 \text{ ms} + 750 \text{ }\mu\text{s}$  |
|                                  |               |                      | HD            |                  | $40$ ms + 3.32 $\mu$ s                     |
|                                  |               | Frame sync           | SD            | Unlimited        | 66.733 ms + 492 $\mu$ s                    |
|                                  |               |                      | HD            | N/A              | $33.367$ ms + $3.00$ µs                    |
|                                  | 720p/59.94    |                      | SD            | N/A              | 66.733 ms + 412 $\mu$ s                    |
|                                  |               | Input                | HD            |                  | 33.367 ms - 180 ns                         |
| KAM-HDD-FS                       |               |                      | SD            | Unlimited        | 66.733 ms + 430 $\mu$ s                    |
|                                  |               | Frame sync           | HD            | N/A              | $33.367$ ms + 2.71 µs                      |
|                                  | 1080i/59.94   |                      | SD            | N/A              | 66.733 ms + 430 $\mu$ s                    |
|                                  |               | Input                | HD            |                  | 33.367 ms - 1.12 µs                        |
|                                  |               | Frame sync           | HD            | N/A              | Currently not specified                    |
|                                  | 1080sf/24     | Input                |               |                  |                                            |
|                                  | 1080p/24      | Frame sync           |               |                  |                                            |
|                                  |               | Input                |               |                  |                                            |
|                                  | 480i/59.94    | Frame sync           | SD            | N/A              | 33.367 ms - 340 µs                         |
|                                  |               | Input                |               |                  | 33.367 ms - 144 µs                         |
|                                  | 576i/50       | Frame sync           | SD            | N/A              | $40$ ms + 6.09 µs                          |
|                                  |               | Input                |               |                  | $40$ ms + 2.38 $\mu$ s                     |
|                                  |               | Frame sync           | HD            | N/A              | $40$ ms + 6.689 µs                         |
|                                  | 720p/50       | Input                | HD            |                  | 40 ms - 300 ns                             |
|                                  | 1080i/50      | Frame sync           | HD            | N/A              | $40$ ms + $8.72$ µs                        |
|                                  |               | Input                | HD            |                  | $40$ ms + 3.32 $\mu$ s                     |
|                                  | 720p/59.94    | Frame sync           | HD            | N/A              | $33.367$ ms + $3.00$ µs                    |
|                                  |               | Input                | HD            |                  | 33.367 ms -180 ns                          |
|                                  | 1080i/59.94   | Frame sync           | HD            | N/A              | $33.367$ ms + 2.71 µs                      |
| KAM-HD-FS<br>(no down conversion |               | Input                | HD            |                  | 33.367 ms - 1.12 µs                        |
| from HD input)                   | 1080sf/24     | Frame Sync           | HD            | N/A              | Currently not specified                    |
|                                  |               | Input                |               |                  |                                            |
|                                  | 1080p/24      | Frame Sync           |               |                  |                                            |
|                                  |               | Input                |               |                  |                                            |
|                                  | 480i/59.94    | Frame Sync           | SD            | N/A              | 33.367 ms - 340 µs                         |
|                                  |               | Input                |               |                  | 33.367 ms - 144 µs                         |
|                                  | 576i/50       | Frame Sync           |               | N/A              | $40$ ms + 6.09 µs                          |
|                                  |               | Input                | SD            |                  | $40$ ms + 2.38 $\mu$ s                     |

*Table 1. Video Delays*

# <span id="page-8-0"></span>**Acquiring and Updating Software**

The KAM-HD software upgrade package for this release is available from the Grass Valley FAQ database or the public FTP site. The fastest and easiest method for installing this software is using NetConfig, a networking application option available from Grass Valley. Before performing this upgrade, read the Important Notes below.

## **Important Notes**

- This upgrade will disable the video outputs from the module being upgraded. Make sure your module is off-air before beginning the upgrade process.
- If you do not have the recommended NetConfig networking application, a free version of the latest NetConfig software can be downloaded from the Customer Service FAQ database as described in *[Acquiring Net-](#page-9-0)Config* [on page 10.](#page-9-0) Using the latest version of NetConfig is recommended for best results. If using an older version of NetConfig is not successful, download the latest NetConfig and use it instead. Net-Config software download procedures are slightly different between versions 1.0 to 2.0.4 and 2.0.5 and later. Both procedures are described in these instructions.
- If you have previously used an ftp server and the Software Update web page for upgrading software to modular products, you may use this method to do this upgrade.

In this case, you would move the .fld files listed in [Step 3](#page-9-1) on [page 10](#page-9-1) into the ftp server directory and follow the same instructions to download the first .fld, allow the module to reboot, then install the second .fld file.

**Note** This method is only recommended if you have the ftp server set up and have used this procedure before. Instructions for this type of download are covered in the *2000NET Instruction Manual* available online.

### **Acquiring Software**

To acquire the latest Kameleon software, first connect to the Grass Valley Customer Service FAQ database from the following URL:

http://gvg.custhelp.com

If you cannot find the software you need, go directly to the Grass Valley Customer FTP site at the following URL:

ftp://ftp.thomsongrassvalley.com/pub/modular

- **1.** Create a temporary folder on your C: \ drive if one does not exist.
- **2.** In the ftp directory, select the link to **Kameleon**. From this directory select the link to **KAM-HD-FS**.
- <span id="page-9-1"></span>**3.** Download the following files to the C:\temp directory on your PC:
	- KAM-HD\_2.1.0.fld
	- KAM-HD\_2.1.0.sw2 (required for NetConfig download)
- **4.** If you have NetConfig running on a PC on the same subnet as the KAM-HD modules you are updating, proceed to *[Updating Software](#page-10-0)  [With NetConfig](#page-10-0)* on page 11.

#### <span id="page-9-0"></span>**Acquiring NetConfig**

If you do not have NetConfig on your PC, you may download a free version from the Grass Valley Customer Service FAQ database from the following URL:

http://gvg.custhelp.com

- **1.** This link will take you to the Customer Service FAQ database. From the FAQ web page, select the first FAQ in the list, **Download the Latest Software?**
- **2.** From the first FAQ, go to the **Answer** sections and select the **Software Utilities** selection at the bottom of the list.
- **3.** Click on NetConfig to bring up the utilities available.
- **4.** Click on the NetConfig (v2.0.6) link to access a zipped file for download. Download the zipped file to the C:\temp folder on your PC.
- **5.** Extract the files into the following default location on your local drive:

C:\Program Files\Grass Valley Group

**6.** Double-click on the NetConfig.exe file to install NetConfig.

## <span id="page-10-0"></span>**Updating Software With NetConfig**

To update with NetConfig you must have the following:

- PC with NetConfig Networking application installed,
- IP connection between the frame containing the Kameleon modules and your PC, and
- 2000NET module in the Kameleon frame with software 4.0.0 or later.

#### **NetConfig Upgrade Procedure**

Begin the upgrade procedure by moving the KAM-HD files you have downloaded into your Temp directory into the correct NetConfig directories (these steps apply to all versions of NetConfig).

**1.** Copy all KAM-HD software download files from the C:\temp directory into the main NetConfig directory on your PC. This is normally in the default location in C:\Program Files\Grass Valley Group\NetConfig.

If you have installed NetConfig in another location, find the location of the NetConfig directory by right-clicking on the NetConfig shortcut. Select **Properties** and note the location in the **Start In** field. Download the package to the NetConfig directory.

- **2.** In the main NetConfig directory, locate a folder named **modular**. If this folder does not exist, create a folder called **modular** in the main NetConfig directory.
- **3.** Move the .fld file you copied into the main NetConfig directory into this **modular** directory.
- **4.** Verify that the KAM-HD\_2.1.0.sw2 file is somewhere in the main NetConfig directory (not in the **modular** directory).
- **Note** NetConfig reads each .sw2 file in its main directory and navigates to the directory given in these files to find the .fld files available. There may be a number of .sw2 and .fld files in your NetConfig directory for other modular products. These will not interfere with the update.
- **5.** Locate the module to be upgraded in your frame and unplug it. Plug it back in to begin the upgrade.
- **CAUTION** During the download, the module will have no video output, so be sure the module is off-air before upgrading.

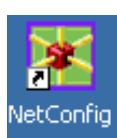

- **6.** Open NetConfig.
- **7.** Navigate to the frame containing the KAM-HD module you wish to upgrade on the left of the screen.
	- **Note** If you have not used NetConfig before, refer to the *NetConfig Instruction Manual* included during installation in the main NetConfig directory in pdf format (NetConfig.pdf).

<span id="page-11-1"></span>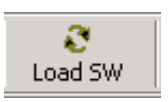

- **8.** Click on the **Load SW** button on the top of the NetConfig toolbar.
- **9.** This will bring up the Load Software screen ([Figure 2\)](#page-11-0). This screen shows NetConfig version 2.0.6. If you are using an earlier version of NetConfig, refer to *[Using NetConfig Versions 2.0.4 and Earlier](#page-12-0)* on page 13.
- **10.** Highlight the KAM-HD (2.1.0) Device Type. All KAM-HD modules accessible on this subnet will be displayed in the window on the right with their current software version and frame IP Address.
- <span id="page-11-2"></span>**11.** Find the KAM-HD module you are updating in the Client Name list. Check the corresponding checkbox in the window on the right to indicate you wish to update this device.
- **Note** You may upgrade all modules at once with this application by checking all of the Client Name checkboxes. We recommend upgrading one module first to understand the process before attempting to upgrade all of the modules at once.
- **12.** Check the **Re-Boot when complete** checkbox in the lower left corner of the screen.

<span id="page-11-0"></span>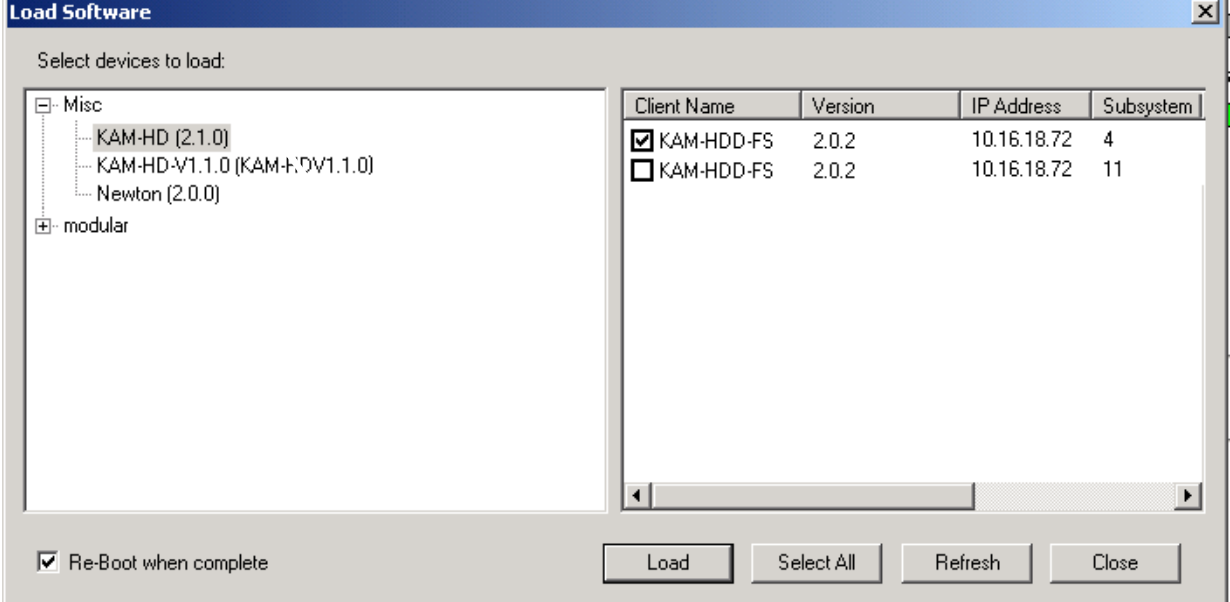

*Figure 2. NetConfig Load Software Screen – .fld Download*

- **13.** Click on the **Load** button to begin the update.
- **14.** If the load has been successful, a popup will appear as shown in [Figure 3.](#page-12-1) Click the **OK** button.

*Figure 3. Load Successful Popup*

<span id="page-12-1"></span>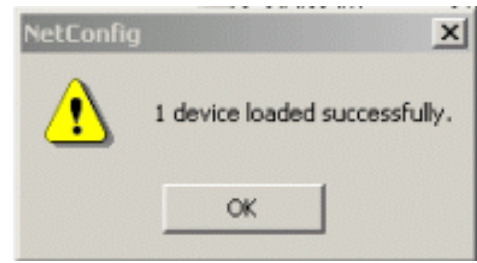

- **15.** Allow the reboot to complete.
- **16.** Complete the same steps for the rest of the KAM-HD modules listed, allowing the reboot to complete each time.

#### <span id="page-12-0"></span>**Using NetConfig Versions 2.0.4 and Earlier**

For NetConfig version 2.0.4 and earlier (the latest version downloadable from the Customer Service FAQ database is version 2.0.6), the Load Software window will show a directory structure similar to the one shown in [Figure 4.](#page-12-2)

Follow the same download instructions starting with [Step 8](#page-11-1) on [page 12.](#page-11-2) Be sure to allow the module to reboot after each .fld file has been downloaded.

<span id="page-12-2"></span>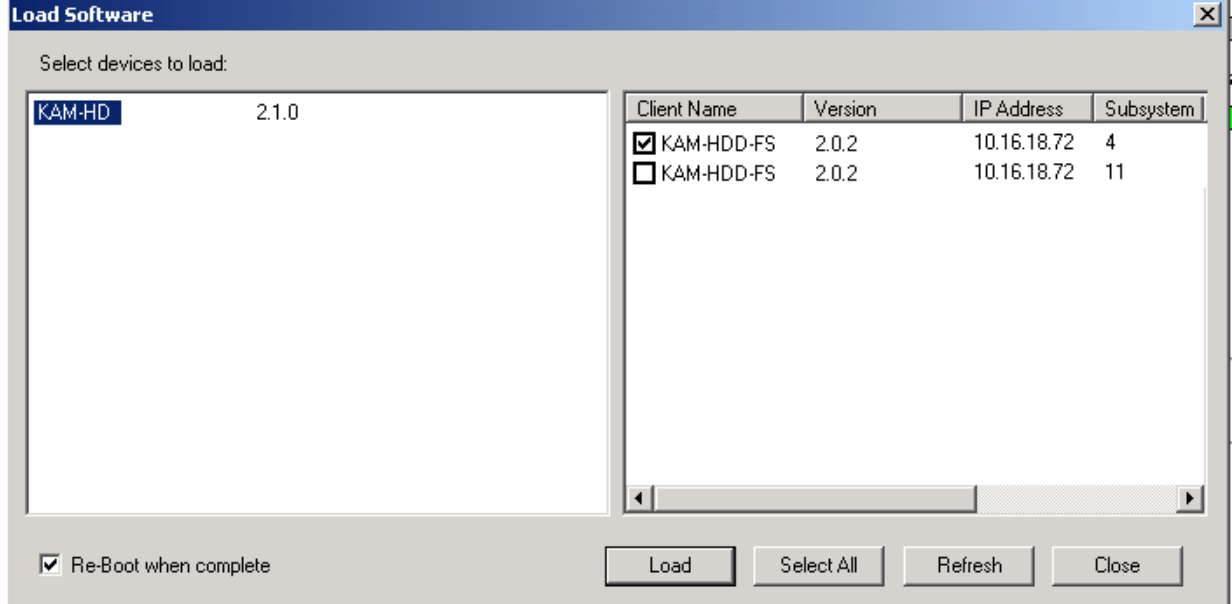

*Figure 4. NetConfig .fld Download – Version 2.0.4 and Earlier*

### <span id="page-13-0"></span>**Confirm Download Status**

When the entire download has been completed, refer to the KAM-HD module Status web page to check that the Software Version reports the updated version as illustrated in [Figure 5](#page-13-0).

*Figure 5. KAM-HD Status Web Page*

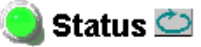

Model: KAM-HDD-PA Description: HD/SD w/ Down Cnvrtr and Proc Amps Frame Location: Mod Lab - Bay 2, Slot: 6 Input Video Standard: 1080i/59.94 Input Video: SDI Input : Present Output Timing Source: Frame Reference Split Screen: Disabled Last Recalled E-MEM: Factory Defaults Down Converter Output Line Rate: 525

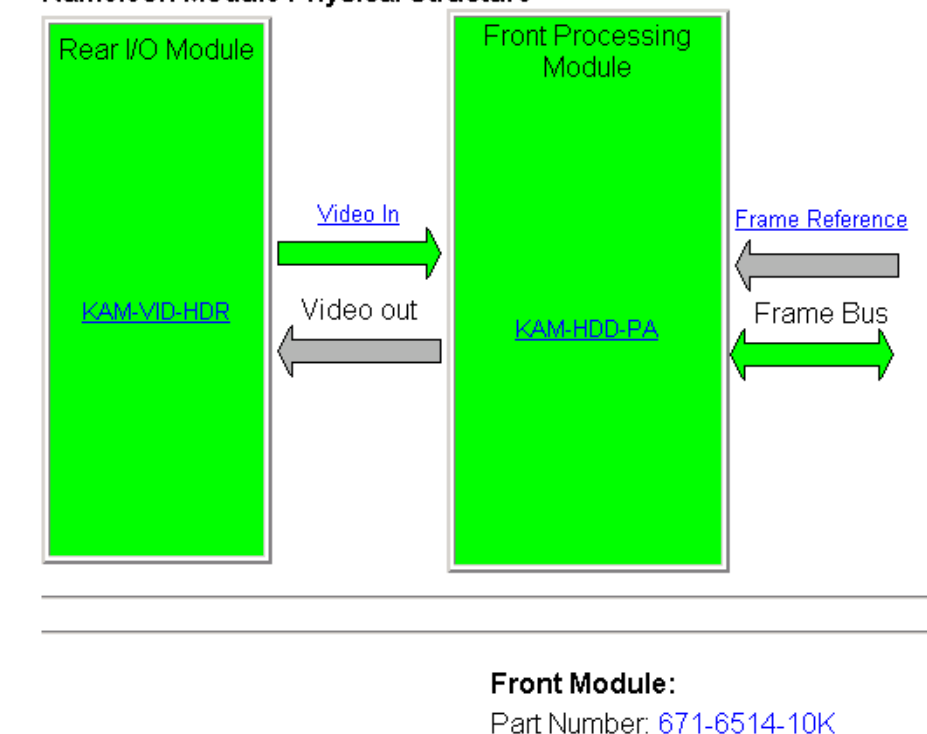

#### Kameleon Module Physical Structure

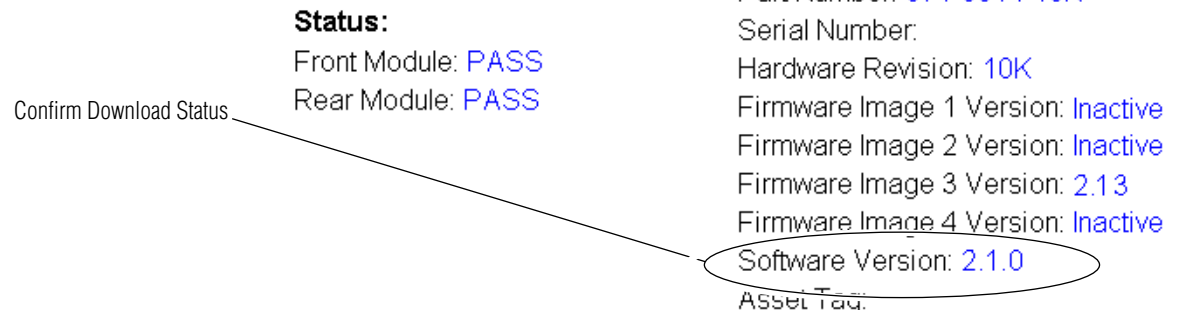

# <span id="page-14-0"></span>**Accessing Reference Documents**

For on-line access to other reference documents referred to in these Release Notes, navigate to the following URL:

http://www.thomsongrassvalley.com/docs

Select the **Modular Products** link and scroll through the available documents. All of the documents referred to may also be ordered in hard copy from any Grass Valley Sales or Customer Service source. Refer to *[Contacting Grass](#page-1-0)  [Valley](#page-1-0)* at the front of this document.

*Version 2.1.0*